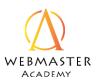

#### Course overview

#### **Setting Goals**

- Welcome to the course
- How to use this Class
- Course Preview
- Call-to-Action
- SMART Goals

#### **Knowing your Audience**

• Who is your ideal client?

#### Site Mapping

• Build your site map

#### Al Design

- Demonstration
- Customize ADI

#### Wix Customization

- Wix Templates
- Changing things
- Adding Things

#### Publishing

- Domain Names
- Web Hosting

#### Certificate of Completion

© Captivatim

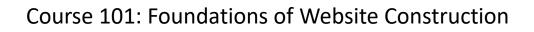

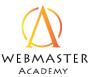

Call-to-Action

Number, in order of importance, the Action you want your website visitor to take on the home page. 1 Being the highest priority and 4 being the least.

| SUBSCRIBE  |  |
|------------|--|
| VISIT US   |  |
| CONTACT US |  |
| BUY NOW    |  |

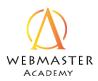

## **SMART** Goals

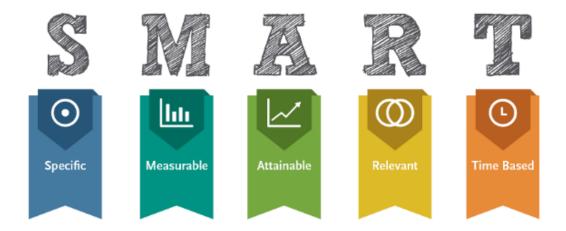

#### Write down a SMART Goal for your website:

Notes:

© Captivatim

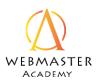

# **CUSTOMER AVATAR**

## AVATAR NAME

| GOALS AND VALUES       | Age:                | CHALLENGES & PAIN POINTS              |
|------------------------|---------------------|---------------------------------------|
| Goals:                 | Gender:             | Challenges:                           |
|                        | Marital Status:     |                                       |
|                        | #/Age of Children:  |                                       |
| Values:                | Location:           | Pain points:                          |
|                        |                     |                                       |
|                        |                     |                                       |
| SOURCES OF INFORMATION |                     | OBJECTIONS & ROLE IN PURCHASE PROCESS |
| Books:                 | Quote:              | Objections to the sale:               |
| Magazines:             | Occupation:         |                                       |
| Blogs/Websites:        | Job Title:          |                                       |
| Conferences:           | Annual Income:      |                                       |
| Gurus:                 | Level of Education: | Role in the Purchase Process:         |
| Other:                 | Other:              |                                       |
|                        |                     |                                       |

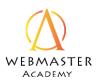

| ппета |             |  |
|-------|-------------|--|
|       | имек лилілк |  |
|       | IMER AVATAR |  |

#### AVATAR NAME

| GOALS AND VALUES       | Age:                | CHALLENGES & PAIN POINTS              |
|------------------------|---------------------|---------------------------------------|
| Goals:                 | Gender:             | Challenges:                           |
|                        | Marital Status:     |                                       |
|                        | #/Age of Children:  |                                       |
| Values:                | Location:           | Pain points:                          |
| values.                |                     | Pain points.                          |
|                        |                     |                                       |
| SOURCES OF INFORMATION |                     | OBJECTIONS & ROLE IN PURCHASE PROCESS |
| Books:                 | Quote:              | Objections to the sale:               |
| Magazines:             | Occupation:         |                                       |
| Blogs/Websites:        | Job Title:          |                                       |
| Conferences:           | Annual Income:      |                                       |
| Gurus:                 | Level of Education: | Role in the Purchase Process:         |
| Other:                 | Other:              |                                       |
|                        |                     |                                       |

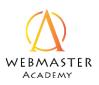

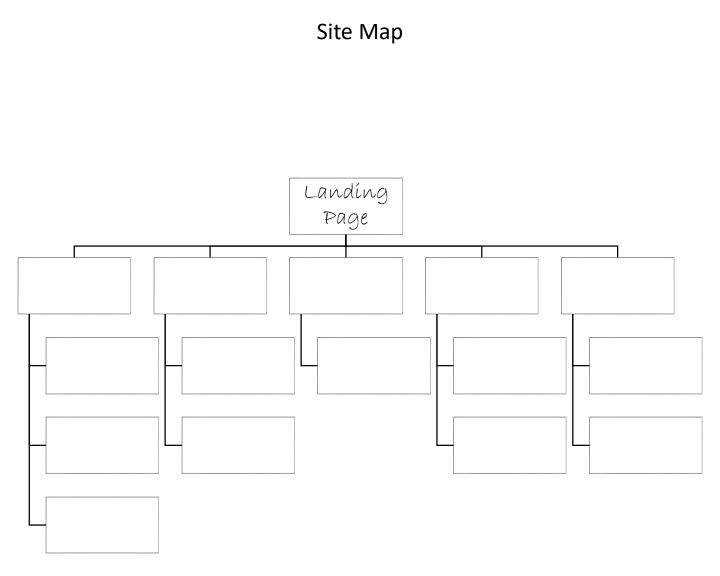

## WIX ADI

Check off these boxes as you complete them.

# □Go to Wix.com and Login

Select which type of website you want

## Select Start with Wix Editor

Answer the questions

Check out your new site!

Notes:

Start with Wix Editor

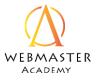

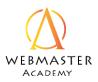

## WIX ADI Customization

Check off these boxes as you complete them. You may skip any options if you choose.

- Preview your site
- Change website design
- Change colors
- Change Fonts
- Change animation
- Change section design
- Edit Section content
- Add a new section
- Add a new page

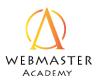

## WIX Templates

## Choose a template

|                      | > Accommodation         |
|----------------------|-------------------------|
| > Business           | > Events                |
| > Online Store       | > Portfolio & CV        |
| > Photography        | > Blog                  |
| > Video              | > Health & Wellness     |
| > Music              |                         |
| > Design             | > Fashion & Beauty      |
| > Restaurants & Food | > Community & Education |
|                      | > Creative Arts         |

#### Name of templates you like

| 1 |  |
|---|--|
| 2 |  |
| 3 |  |

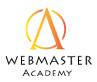

WIX Template Customization 1: Changing things

Scavenger Hunt:

Try to find and experiment with these different functions: (tip: most can be accessed by right-clicking on different elements:

Preview your site

Change Page Design

Change Page Background

Change Images

Change Text

Change Strip Background

Change Setting on Contact Box

Change Settings for Social Media links

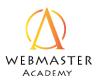

## WIX Template Customization 2: Adding things

Experiment. Try adding some of these items. Check them off as you go.

| Add a Page  | 🖵 Video  |
|-------------|----------|
| Text        | Social   |
| Image       | Contact  |
| Gallery     | 🖵 Menu   |
| Interactive | 🗅 A List |
| Button      | Lightbox |
| Box         | Blog     |
| 🖵 Strip     | Store    |
| Shape       | More     |
|             |          |

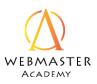

## **Domains Names**

What are your desired website names? If you already have a domain, just write it down here.

#### 1. www.\_\_\_\_\_

Below are some of the more popular extensions offered by Wix.com. Circle the ones you are interested in, just in case *.com* is not available.

| .agency    | .guru        | .rocks      |
|------------|--------------|-------------|
| .biz       | .holiday     | .site       |
| .center    | .info        | .solutions  |
| .christmas | .land        | .space      |
| .club      | .london      | .technology |
| .CO        | .me          | .tips       |
| .co.uk     | .mx          | .today      |
| .com       | .net         | .tokyo      |
| .com.br    | .ninja       | .top        |
| .company   | .online      | .tv         |
| .design    | .org         | .website    |
| .directory | .party       | .wiki       |
| .email     | .photography | .xyz        |
| .expert    | .photos      |             |
| .gifts     | .pictures    |             |

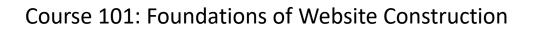

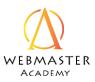

## Publishing

If you purchased your domain from somewhere other than Wix, then follow these steps:

- 1. Go to your Wix account
- 2. Go to your site
- 3. Select "connect a domain I already own"
- 4. Follow the steps.
- 5. Go to your domain provider and log in
- 6. Find out how to access the DNS records for your domain.
- 7. Find the nameservers and change the information as shown below.

ns14.wixdns.net (216.239.32.100) ns15.wixdns.net (216.239.34.100)

\*Please only add the IP addresses if required by your domain host.